# FortiGateVer.6.0 Patch8 Information 資料

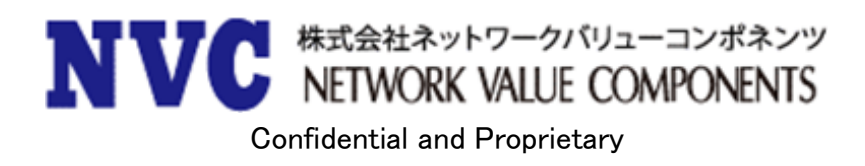

# 且次

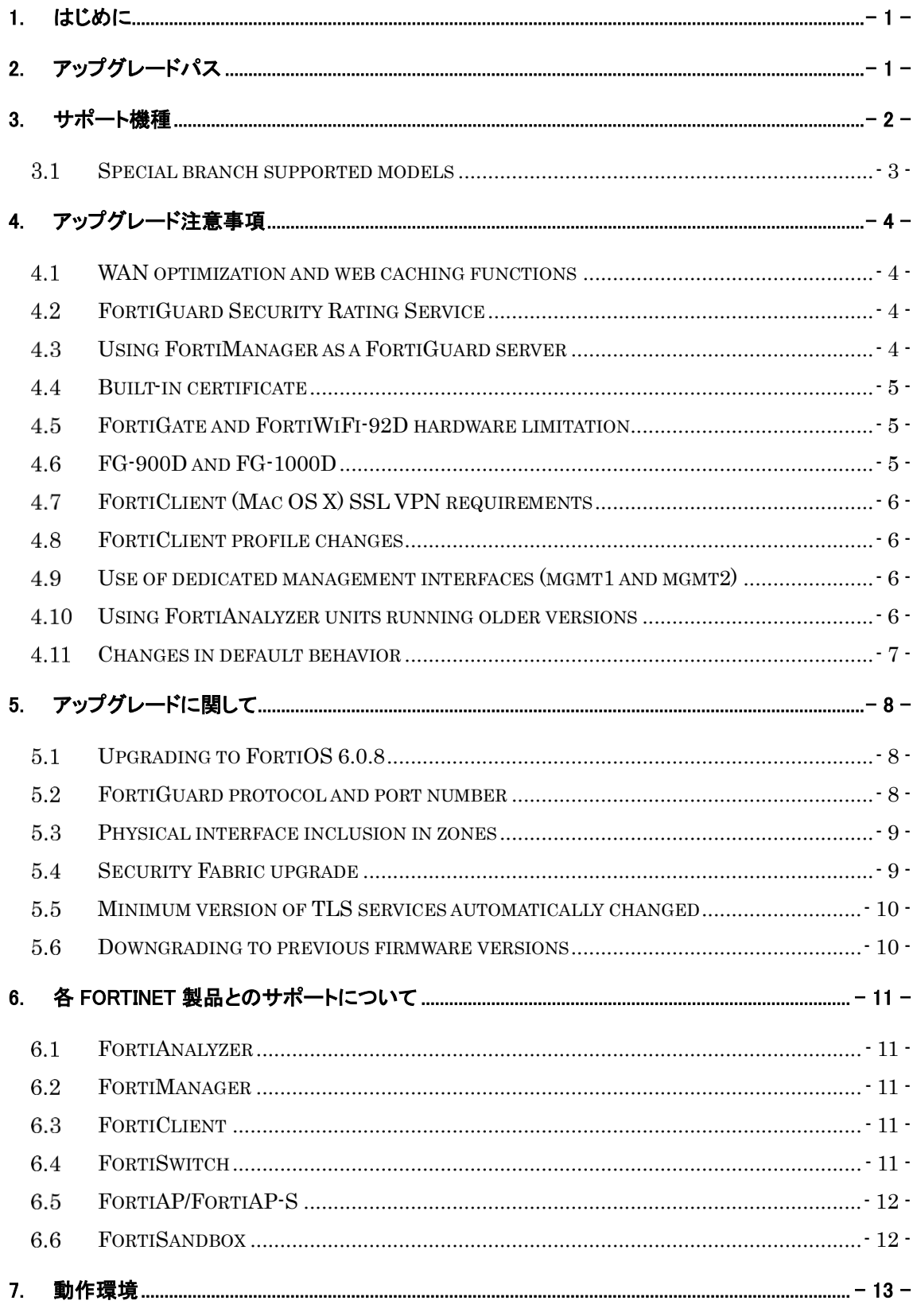

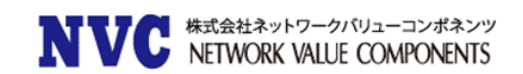

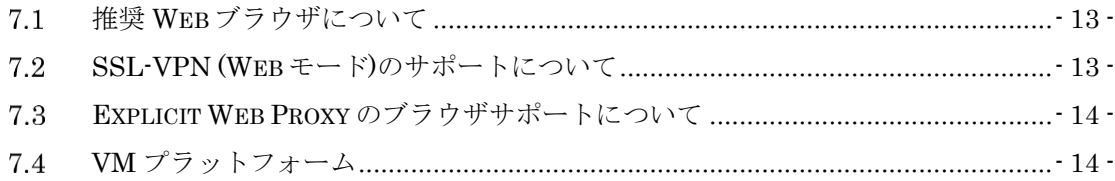

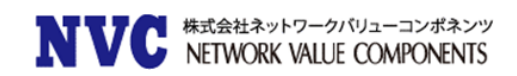

# <span id="page-3-0"></span>1. はじめに

本マニュアルは FortiGate の OS バージョンを弊社提供バージョンの Ver6.0 Patch8 へアップグレードする際 の注意事項について記載しています。

具体的なアップグレード手順については、以下の手順書を参照ください。

[https://gold.nvc.co.jp/document/fortinet/tech/tech\\_doc/FortiGate](https://gold.nvc.co.jp/document/fortinet/tech/tech_doc/FortiGateアップグレード手順書.pdf) アップグレード手順書.pdf

# <span id="page-3-1"></span>2. アップグレードパス

現在ご利用の OS バージョンによっては、バージョンアップを段階的に行う必要がございます。下記のアップグレードパ スサイトをご参照いただき、ご利用バージョンに合わせたアップグレード手順を行ってください。

#### <https://docs.fortinet.com/upgrade-tool>

※FortiOS 5.2.9 以前の OS からアップグレードする際は、一度 5.2.9 までアップグレード頂いた後、アップグ レードパスに従いバージョンアップを実施ください。

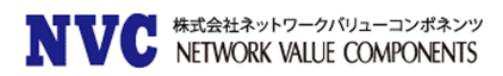

# <span id="page-4-0"></span>3. サポート機種

FortiOS Ver6.0 Patch8 をサポートしている機種は下記の通りです。

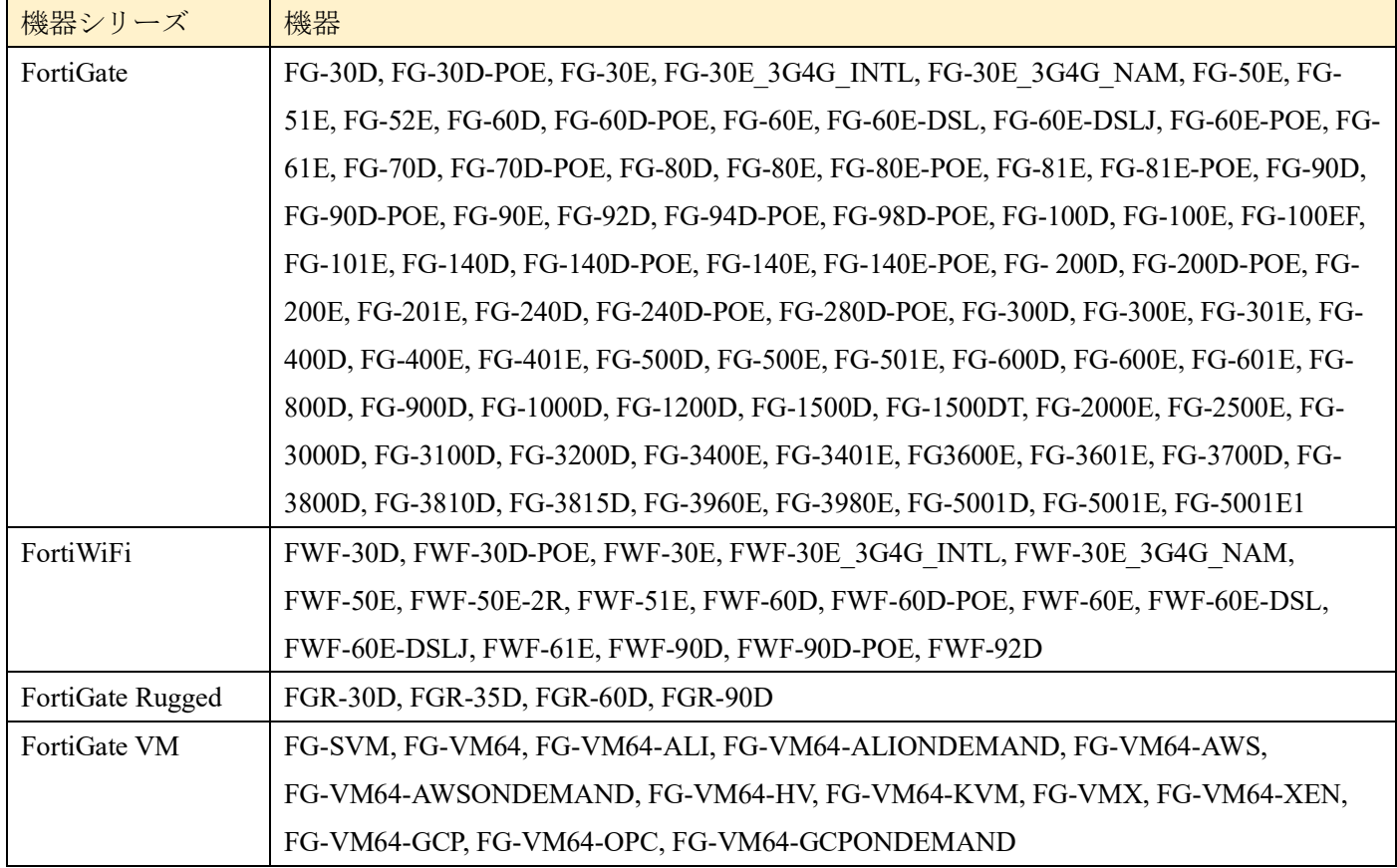

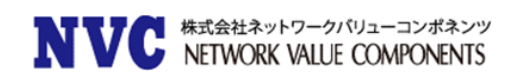

## <span id="page-5-0"></span>3.1 Special branch supported models

以下のモデルは、FortiOS 6.0.8 の特別ブランチでリリースされています。 正しいビルドを実行されているこ とを確認するには、CLI コマンド「get system status」を実行して、Branch point フィールドに 0302 が表示 されていることを確認します。

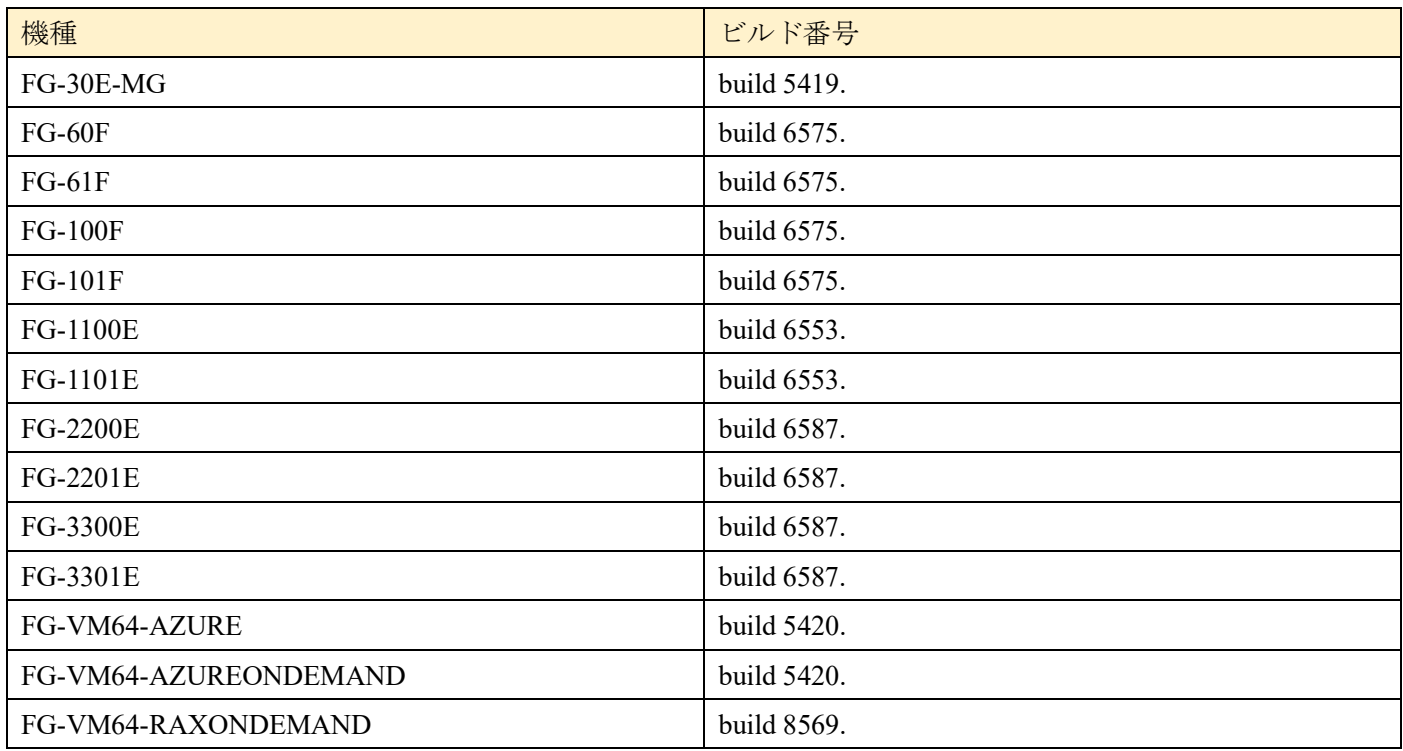

# <span id="page-6-0"></span>4. アップグレード注意事項

#### <span id="page-6-1"></span>WAN optimization and web caching functions

WAN 最適化および Web キャッシュ機能は、ディスクサイズが限られているため、FortiOS 6.0.0 から 60D および 90D シリーズのプラットフォームから削除されました。

対象の機器は以下の通りです。

| 機器シリーズ                                                              | 対象機器                                                    |
|---------------------------------------------------------------------|---------------------------------------------------------|
| FortiGate 60D $\dot{\vee}$ $\dot{\vee}$ $\dot{\vee}$ $\dot{\wedge}$ | FGT-60D, FGT-60D-POE, FWF-60D, FWF-60D-POE              |
| FortiGate 90D $\triangleright \cup -\times$                         | FGT-90D, FGT-90D-POE, FWF-90D, FWF-90D-POE, FGT-94D-POE |

### <span id="page-6-2"></span>FortiGuard Security Rating Service

Fortinet Security Fabric 機能をご利用されている場合、以下の機器が Fabric のルートデバイスとなること は出来ません。より上位の機器がルートデバイスとなることで、FortiGuard セキュリティレーティングサービ スを利用することが出来るようになります。(※要ライセンス)

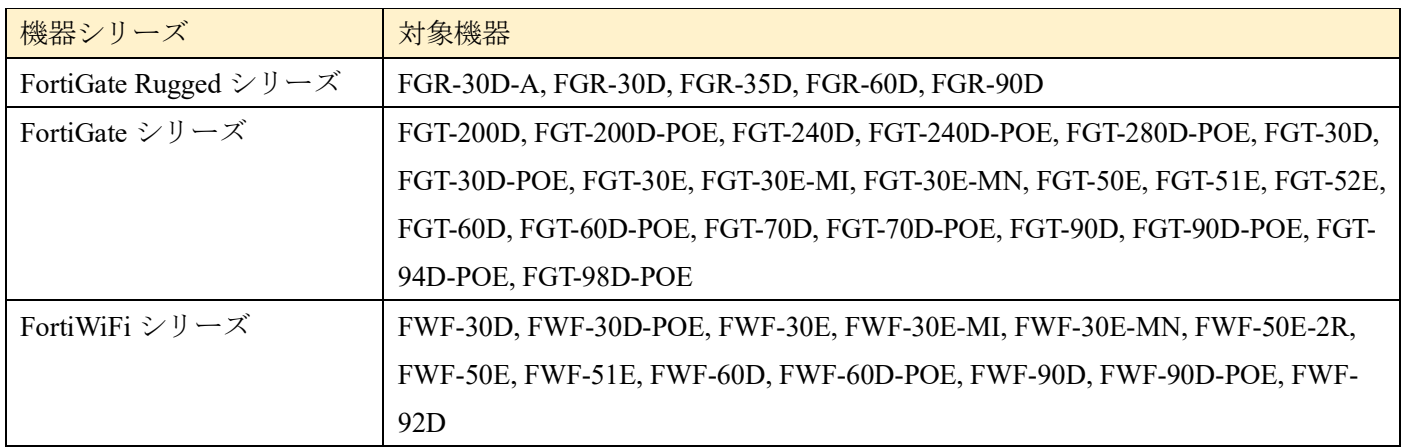

### <span id="page-6-3"></span>Using FortiManager as a FortiGuard server

FortiManager を FortiGuard サーバとして使用し、FortiManeger に対して安全な接続を使用したい場合、 HTTPS とポート 8888 を使用する必要があります。HTTPS とポート 53 はサポートされていません。

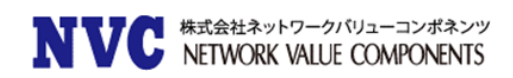

#### <span id="page-7-0"></span>4.4 Built-in certificate

FortiGate および FortiWiFi の D シリーズ以上には、DH グループの 14 、2048 ビット証明書を使用する組み 込みの Fortinet Factory 証明書がございます。

### <span id="page-7-1"></span>4.5 FortiGate and FortiWiFi-92D hardware limitation

FortiWiFi-92D(日本未発売製品)では、HA 関連の機能に問題があります。以下の機能が影響を受けます。

- ・PPPoE での取得が失敗し、HA が形成されない
- ・IPv6 のパケットがドロップしてしまう。
- ・FortiSwitch デバイスが検出されない。
- ・ネットワークトポロジによっては、STP(スパニングツリー)のループが発生する可能性がある。

### <span id="page-7-2"></span>FG-900D and FG-1000D

FortiGate-900D(日本未発売)および FortiGate-1000D では、複数の NP6 のチップが搭載されていますが、入 力と出力のトラフィックが異なる場合、CAPWAP トラフィックのオフロードが実施できません。 入力と出力が同じ NP6 で処理されている場合、オフロードされます。

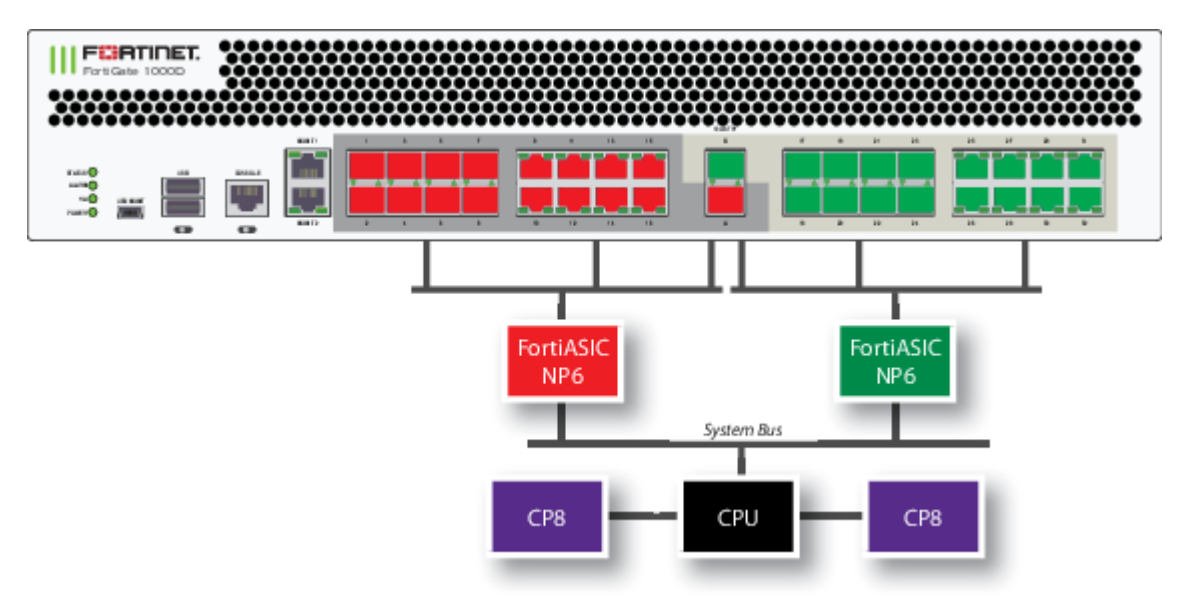

FortiGate-1000D の SPU 配置

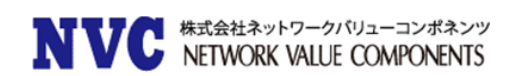

#### <span id="page-8-0"></span>4.7 FortiClient (Mac OS X) SSL VPN requirements

Mac OS X 10.8 で SSL VPN を使用するときは、FortiOS で SSLv3 を有効にする必要があります。

#### <span id="page-8-1"></span>4.8 FortiClient profile changes

Fortinet セキュリティファブリックの導入することにより、FortiClient プロファイルは FortiGate で更新され るようになります。FortiClient プロファイルと FortiGate は現在、エンドポイントコンプライアンスに主に使 用されており、FortiClient Enterprise Management Server(EMS)は FortiClient の配備とプロビジョニン グに使用されます。

FortiGate の FortiClient プロファイルは、アンチウイルス、Web フィルタ、脆弱性スキャン、アプリケーショ ンファイアウォールなど、コンプライアンスに関連する FortiClient 機能です。

これらの機能は、Non-Compliance Action 設定を Block または Warn に設定することができます。

FortiClient ユーザーは、FortiGate のコンプライアンス基準を満たすように機能をローカルに変更できます。 FortiClient EMS を使用してエンドポイントを集中的にプロビジョニングすることもできます。 EMS には、 VPN トンネルやその他の高度なオプションなどの追加機能のサポートも含まれています。

詳細は、FortiOS ハンドブック - セキュリティプロファイルを参照してください。

#### <span id="page-8-2"></span>Use of dedicated management interfaces (mgmt1 and mgmt2)

最適な安定性を得るために、管理トラフィック専用の管理ポート (mgmt1 および mgmt2) を使用してくださ い。 一般のトラフィック処理用途で管理ポートを使用しないでください。

## <span id="page-8-3"></span>4.10 Using FortiAnalyzer units running older versions

FortiOS 6.0 Patch8 と FortiAnalyzer の 5.6.5 以下または FortiAnalyzer 6.0.0~6.0.2 をご利用されている場 合、2 分以上続くセッションがありと FortiAnalyzer との帯域幅およびセッション数の増加が発生する事象が報 告されております。

正確な値を得るためには、FortiAnalyzer を最新バージョンにアップグレード頂く必要がございます。

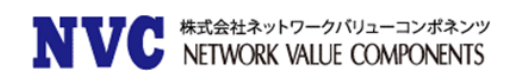

### <span id="page-9-0"></span>4.11 Changes in default behavior

FortiOS 6.0.0 でファイアウォールポリシーの SNAT のデフォルトの動作が変更されました。 以下は、変更前 後の SNAT の動作の比較です。

■変更前(FortiOS 5.6 以前)

NAT 制御は Firewall ポリシーの設定に依存します。

- ・Central-NAT が無効になっている場合、NAT の動作はファイアウォールポリシーによって決定されます。
- ・Central-NAT が有効の場合、以下のパターンに分けられます。

ファイアウォールポリシーで NAT が有効になっている場合

FortiGate は Central-NAT テーブルを確認し、一致する場合は Central-NAT テーブルに従います。 Central-NAT テーブルに一致しない場合、FortiGate はインタフェースの IP で NAT を行います。 ファイアウォールポリシーで NAT が無効になっている場合、NAT 処理は実行されません。

#### ■変更後(FortiOS 6.0.0)

Central-NAT の設定が有効になっている場合、NAT の設定は Firewall ポリシーから Central-NAT テーブルへ 移動されます。

- ・Central-NAT が無効になっている場合、NAT の動作はファイアウォールポリシーによって決定されます。
- ・Central-NAT が有効になっている場合、NAT の設定がファイアウォールポリシーでは設定できません。 NAT の動作はすべて Central-NAT テーブルで決定されます。

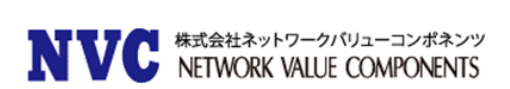

# <span id="page-10-0"></span>5. アップグレードに関して

#### <span id="page-10-1"></span>5.1 Upgrading to FortiOS 6.0.8

FortiOS 6.0 Patch8 にアップグレードする際は、アップグレードパスに従ってアップグレードを行ってくださ い。

アップグレードする前に、ポート 4433 が admin-port または admin-sport(設定システムグローバル内)、また は SSL VPN (設定 vpn ssl 設定内)に使用されていないことを確認してください。

ポート 4433 を使用している場合は、アップグレードする前に admin-port、admin-sport、または SSL VPN ポ ートを別のポート番号に変更する必要があります。

※バージョン 5.6.2 または 5.6.3 からアップグレードする場合、この注意は適用されません。

#### <span id="page-10-2"></span>5.2 FortiGuard protocol and port number

FortiOS 6.0.8 では脆弱性「CVE-2018-9195」に対するワークアラウンドとして FortiGate ユニットと FortiGuard の間で使用されるプロトコルを更新しました。それに伴い、FortiOS 6.0.8 以前のバージョンから アップグレードした場合、FortiGuard への接続に使用するプロトコルとポートを手動で変更する必要がありま す。

config system fortiguard set protocol https set port 8888

end

なお、FortiOS 6.0.8 で工場出荷時設定にリセットすると、デフォルトの FortiGuard 設定が上記の設定(プロ トコル HTTPS およびポート 8888)に変更されます。

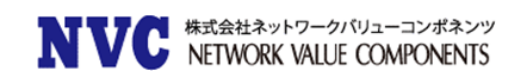

#### <span id="page-11-0"></span>5.3 Physical interface inclusion in zones

FortiOS 5.6.3 以降の OS からアップグレードすると、ゾーンに物理インタフェースが含まれているかつ、その 物理インタフェースの VLAN インタフェースの少なくとも 1 つ以上含まれている場合、そのゾーンのすべての メンバーが削除されます。

■アップグレード前

config system zone

edit "Trust"

set interface "port1" "Vlan01" "Vlan02" "Vlan03"

next

■アップグレード後

config system zone edit "Trust" next

Zone の設定から「port1」を削除すると、アップグレード後も VLAN の設定が維持されます。 削除された場合、再度 Zone の設定を行ってください。

#### <span id="page-11-1"></span>5.4 Security Fabric upgrade

Fortinet Security Fabric を構成している場合、以下の OS がサポート対象となります。

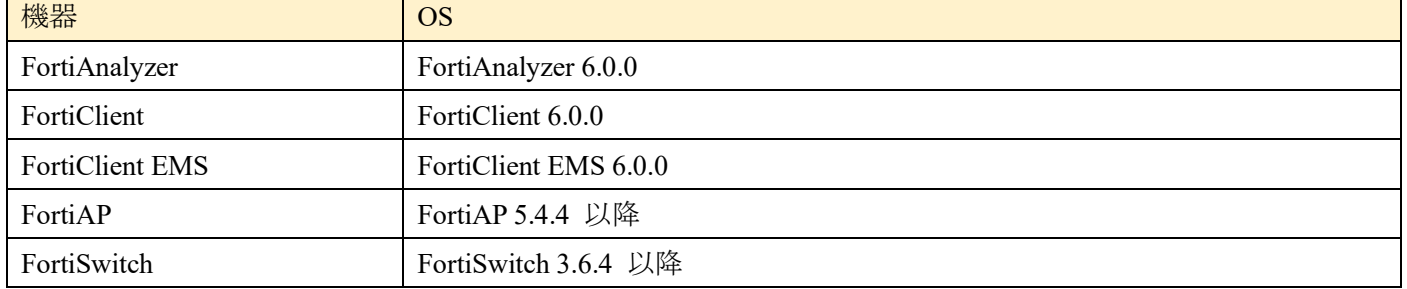

※Security Fabric 構成時、アップグレードには順序がございます。以下の URL をご参照ください。

<https://docs.fortinet.com/document/fortigate/6.0.6/security-fabric-upgrade-guide>

※複数の FortiGate で Security Fabric 構成されている場合、ファブリック内のすべての FortiGate デバイスは 同一である必要がございます。

※2019/12/03 現在 FortiOS 6.0.7、6.0.8 の「Security Fabric Upgrade Guide」は公開されておりません。内 容に大きな差異はございませんので、現時点では 6.0.6 の資料をご参照ください。

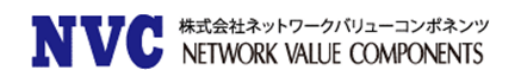

#### <span id="page-12-0"></span>5.5 Minimum version of TLS services automatically changed

セキュリティを向上させるために、FortiOS 6.0.8 は ssl-min-proto-version オプション(config system global)を使用して、FortiGate とサードパーティの SSL および TLS サービス間の通信に使用される最小 SSL プロトコルバージョンを制御するようになっております。

FortiOS 6.0.7 以降にアップグレードした場合、デフォルトの ssl-min-proto-version オプションは TLS v1.2 に なります。

以下の SSL および TLS サービスは、デフォルトとして TLS v1.2 を使用するためにグローバル設定を継承しま す。 これらの設定は個別の設定で上書き可能です。

- ・Email server (config system email-server)
- ・Certificate (config vpn certificate setting)
- ・FortiSandbox (config system fortisandbox)
- ・FortiGuard (config log fortiguard setting)
- ・FortiAnalyzer (config log fortianalyzer setting)
- ・LDAP server (config user ldap)
- ・POP3 server (config user pop3)

#### <span id="page-12-1"></span>Downgrading to previous firmware versions  $5.6$

FortiOS 6.0 Patch8 より前のファームウェアバージョンにダウングレードすると、すべてのモデルで設定が失 われます。 以下の設定のみ保持されます。

- ・operation mode
- ・interface IP/management IP
- ・static route table
- ・DNS settings
- ・VDOM parameters/settings
- ・admin user account
- ・session helpers
- ・system access profiles

長い VDOM 名がある場合は、ダウングレード前に長い VDOM 名 (最大 11 文字)を短くする必要がありま す。

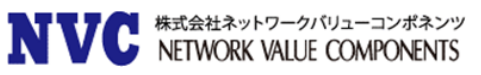

# <span id="page-13-0"></span>6. 各 Fortinet 製品とのサポートについて

### <span id="page-13-1"></span>6.1 FortiAnalyzer

FortiAnalyzerとFortiOSの互換性については、下記ページに最新情報がございます。 [https://fortinetweb.s3.amazonaws.com/docs.fortinet.com/v2/attachments/ea69b693-91cb-11e8-a49a-](https://fortinetweb.s3.amazonaws.com/docs.fortinet.com/v2/attachments/ea69b693-91cb-11e8-a49a-00505692583a/fortianalyzer-compatibility_-_caveats.pdf)00505692583a/fortianalyzer-compatibility - caveats.pdf

※FortiGate のアップグレード前に FortiAnalyzer のアップグレードを行う必要がございます。

### <span id="page-13-2"></span>6.2 FortiManager

FortiManagerとFortiOSの互換性については、下記ページに最新情報がございます。 [https://fortinetweb.s3.amazonaws.com/docs.fortinet.com/v2/attachments/171deb22-91cc-11e8-a49a-](https://fortinetweb.s3.amazonaws.com/docs.fortinet.com/v2/attachments/171deb22-91cc-11e8-a49a-00505692583a/fortimanager-compatibility_-_caveats.pdf)00505692583a/fortimanager-compatibility - caveats.pdf

※FortiGate のアップグレード前に FortiManager のアップグレードを行う必要があります。

### <span id="page-13-3"></span>6.3 FortiClient

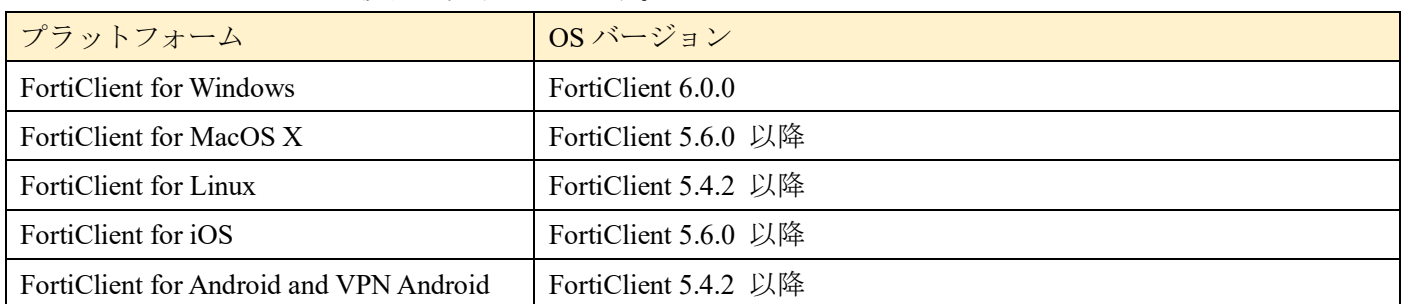

FortiClient と FortiOS の互換性は以下の通りです。

※FortiOS のリリース時点での情報ですので、FortiClient の Release Notes も合わせてご確認ください。

#### <span id="page-13-4"></span>6.4 FortiSwitch

FortiSwitch (FortiLink モード)と FortiOS の互換性は以下の通りです。

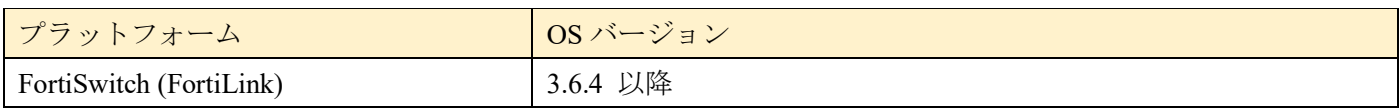

※FortiOS のリリース時点での情報ですので、FortiSwitch の Release Notes も合わせてご確認ください。

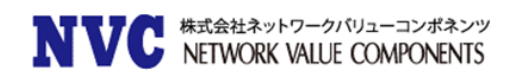

## <span id="page-14-0"></span>6.5 FortiAP/FortiAP-S

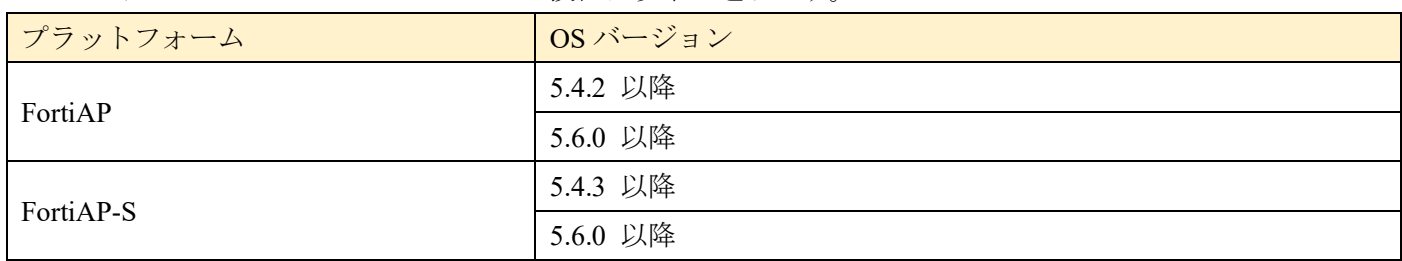

FortiAP および FortiAP-S と FortiOS の互換性は以下の通りです。

※FortiOS のリリース時点での情報ですので、FortiAP/FortiAP-S の Release Notes も合わせてご確認くださ い。

## <span id="page-14-1"></span>6.6 FortiSandbox

FortiSandbox と FortiOS の互換性は以下の通りです。

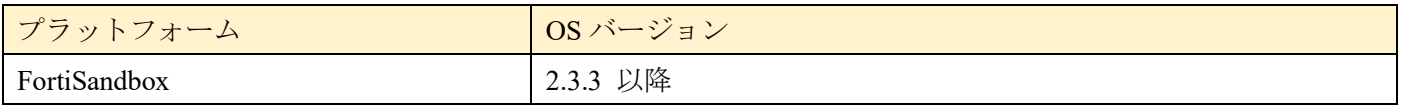

※FortiOS のリリース時点での情報ですので、FortiSandbox の Release Notes も合わせてご確認ください。

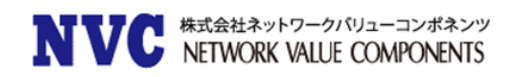

# <span id="page-15-0"></span>7. 動作環境

# <span id="page-15-1"></span>7.1 推奨 Web ブラウザについて

FortiGate の WebUI を表示する際の推奨ブラウザとなります。

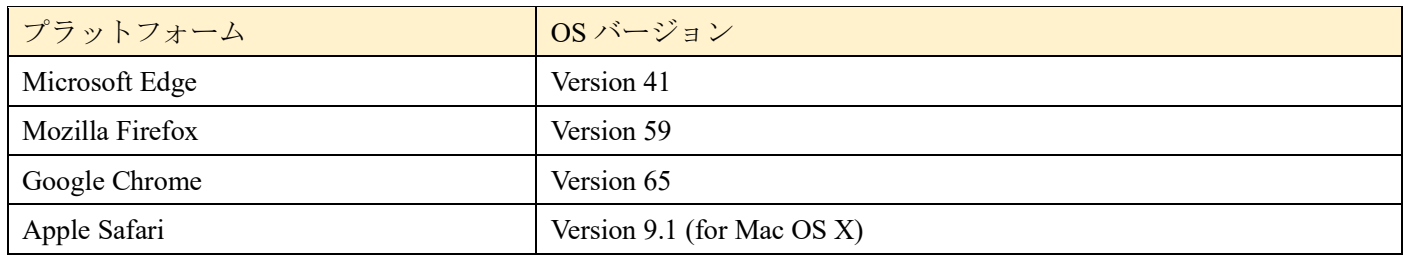

他の Web ブラウザは正しく機能する可能性がありますが、Fortinet ではサポートされていません。

# <span id="page-15-2"></span>7.2 SSL-VPN (Web モード)のサポートについて

FortiGate の SSL-VPN(Web モード)でサポートされているブラウザの一覧です。

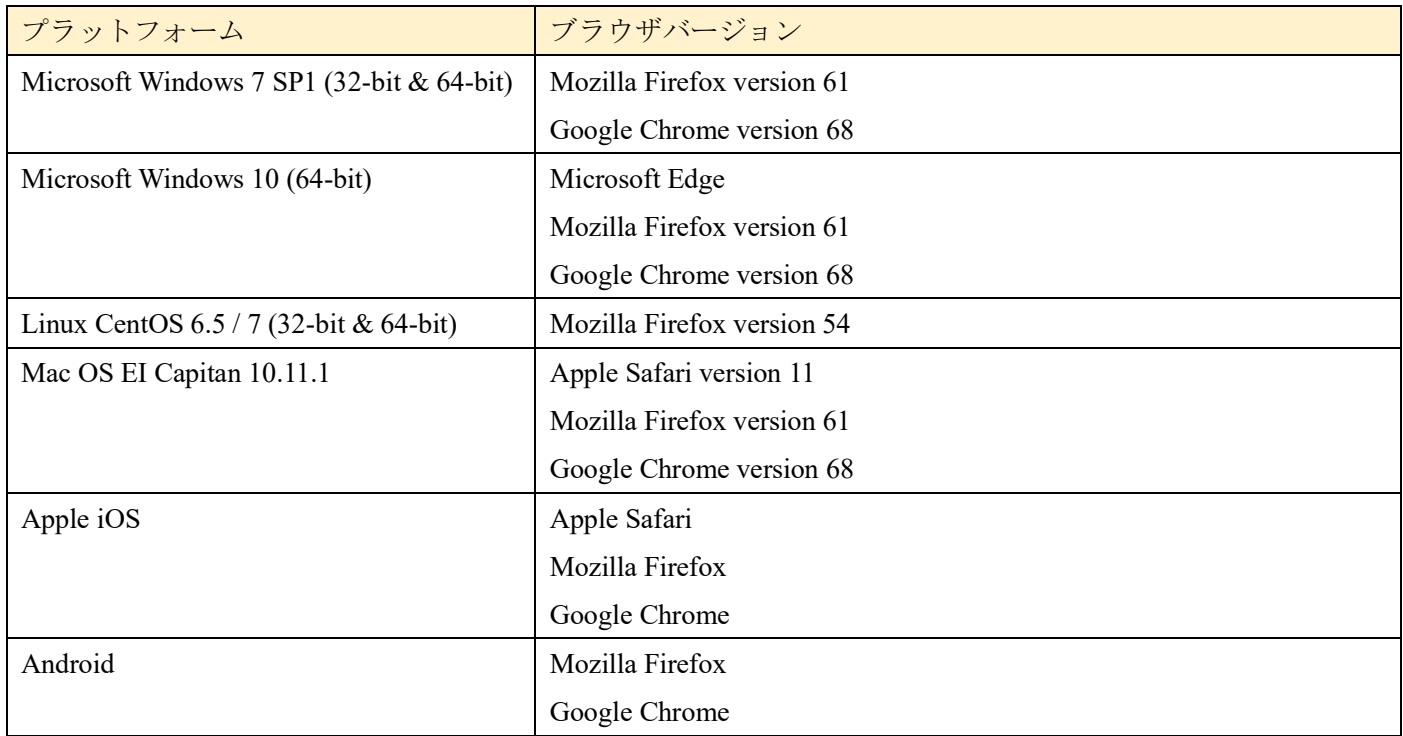

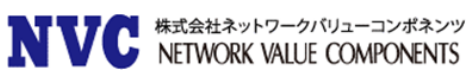

## <span id="page-16-0"></span>7.3 Explicit Web Proxy のブラウザサポートについて

FortiGate の Explicit Proxy 機能を利用する際のサポートブラウザの一覧です。

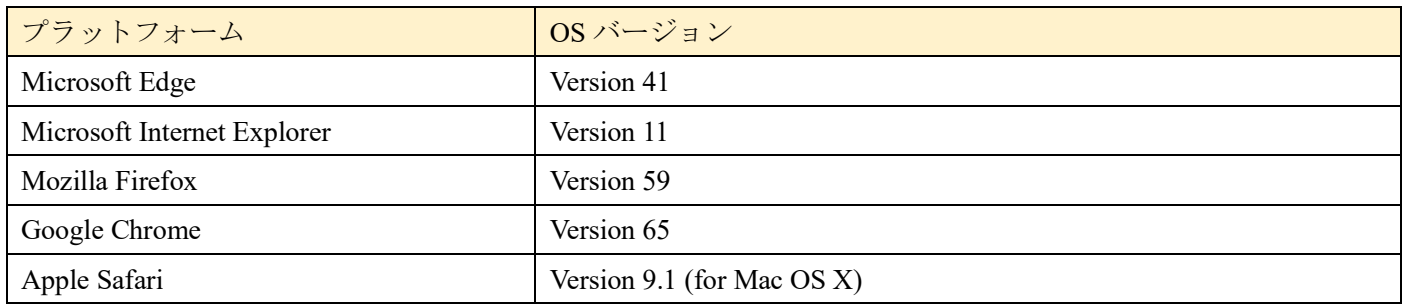

他の Web ブラウザは正しく機能する可能性がありますが、Fortinet ではサポートされていません。

# <span id="page-16-1"></span>7.4 VM プラットフォーム

FortiGate-VM の動作可能なプラットフォームとなります。

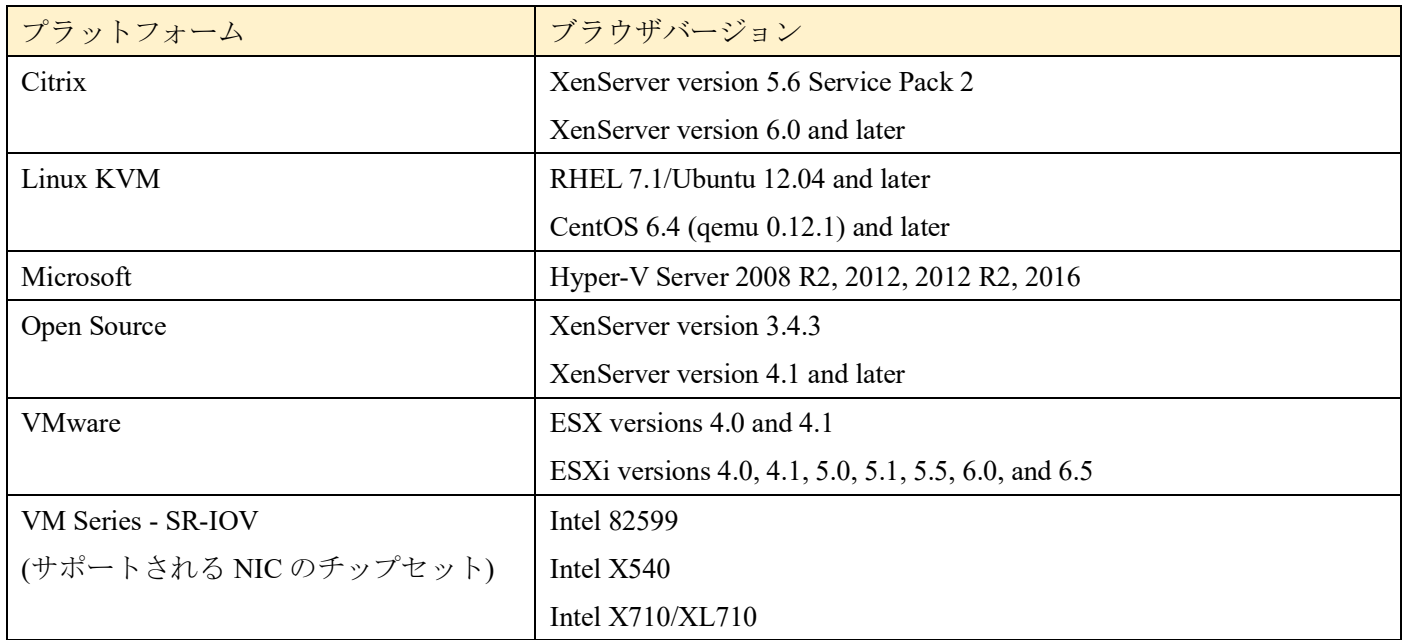